# **Authentication in D2000**

Authentication is a process of verification of the user's identity, i.e. the verification that the user is who he says he is. The authentication of the user is performed based on something the user knows (user's name and password), what he owns (USB token, personal chip card with encryption and identification PKI key), or user's measurable biometric characteristic (fingerprint, iris scan).

The [D2000 Server](https://doc.ipesoft.com/display/D2DOCV23EN/D2000+Server) verifies the name and password of the user in D2000. In some cases it is better to delegate verification of user's identity to Windows domain which enables:

- to use the same password to log into D2000 and Windows [\(NTLM authentication](#page-1-0)),
- to use the same name and password to log into several D2000 systems; the password can be changed in one system and is valid for all systems - the password into Windows [\(NTLM authentication\)](#page-1-0),
- automatic logon into D2000 without entering the name and password based on user's logon to Windows [\(Kerberos authentication](#page-1-1)),
- to secure the logon of the user into D2000 by hardware means (USB token, personal chip card with encryption and identification PKI key) in such a way that these hardware means are used to log the user into Windows and then the [Kerberos authentication](#page-1-1) is used for logon into D2000,
- to disable to logon of the user into D2000 by Windows user management tools,
- to set policies and parameters for D2000 password by Windows user management tools.

**Note for Linux and Raspberry PI platforms**: as of D2000 version 12.2.65 (patches from 27.5.2020 and later), Kerberos authentication is also available on Linux x64 and Raspberry PI platforms. The following steps must be performed to make it work:

- joining of Linux/Raspberry PI server to Windows domain
- (with the command realm join domain\_name, e.g. realm join IPSTEST.SK)
- enabling access of the D2000 Server (kernel) to the /etc/krb5.keytab file. One option is to configure the D2000 Server to run as root, another less dramatic - is to configure access rights for the group under which the D2000 Server is running. For example, if the d2users group is used, you need to run: chgrp d2users /etc/krb5.keytab

chmod 640 /etc/krb5.keytab

On the Linux platform, authentication within one domain (IPSTEST.SK) and between two domains was tested (hi.exe run under a user in the IPESOFT.SK domain, D2000 server on a Linux server in the IPSTEST.SK domain. In both cases, the value of the [AuthSecPrinc](#page-2-0) parameter was set to SRVAPP\$@IPST EST.SK, where SRVAPP is the name of a Linux computer joined in the Windows domain.

## **Authentication method**

The following authentication methods are supported in D2000 System from version 7.02.008:

<span id="page-0-0"></span>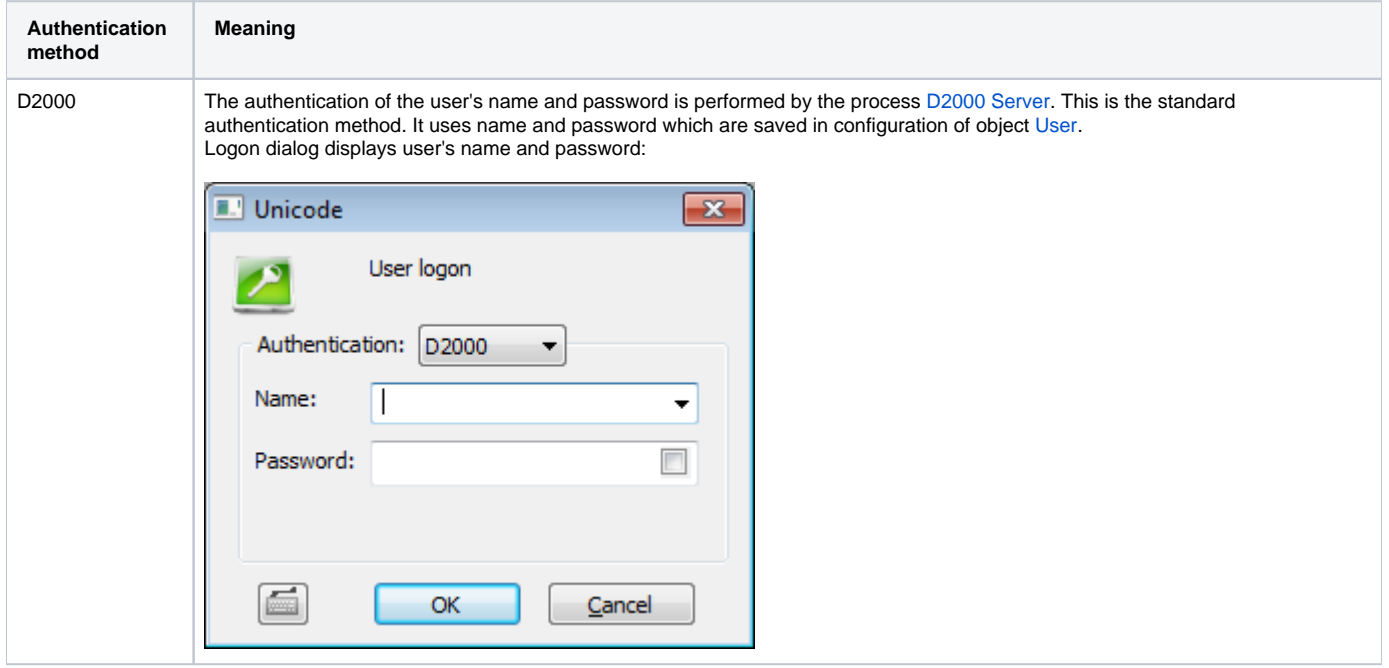

<span id="page-1-2"></span><span id="page-1-1"></span><span id="page-1-0"></span>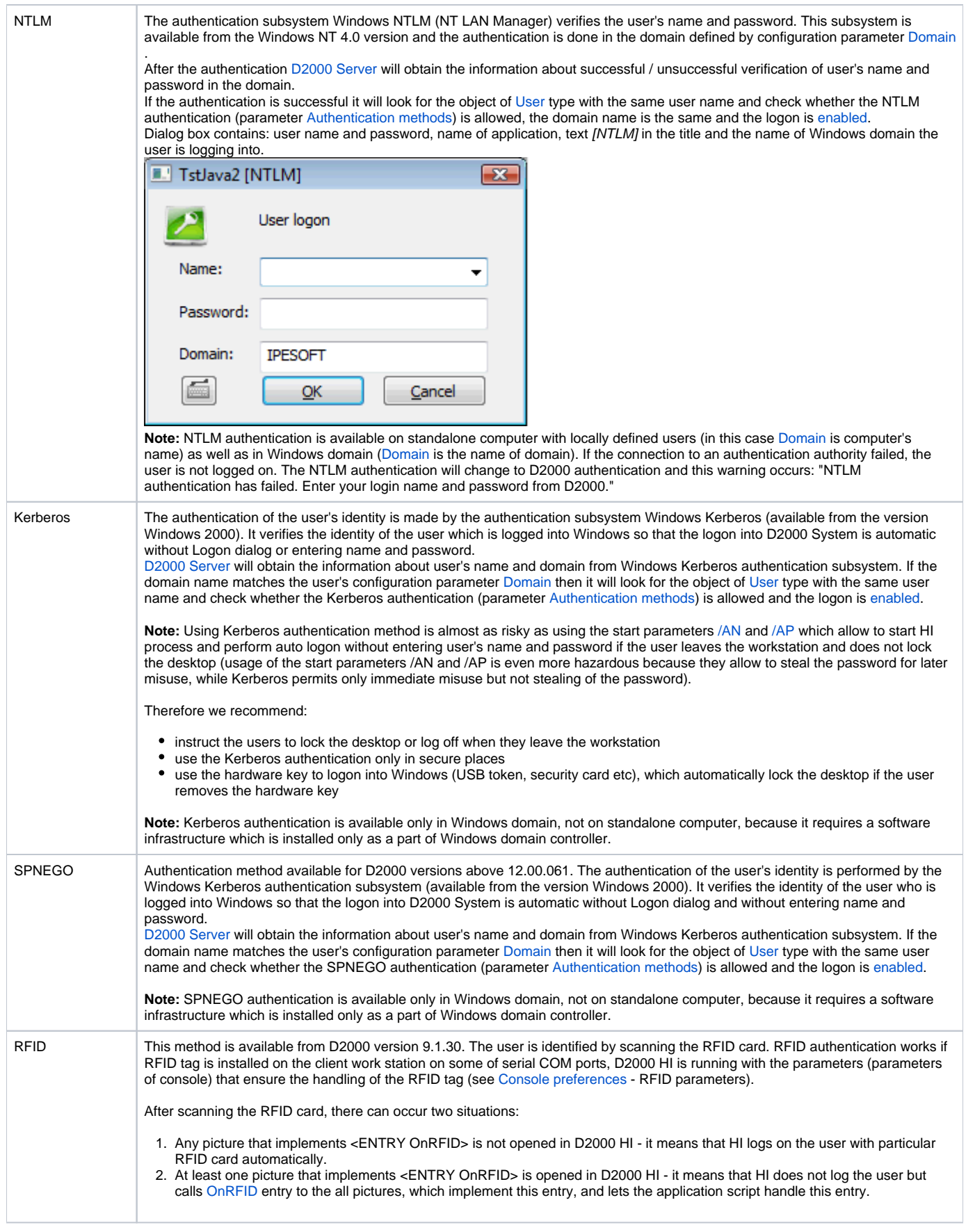

**Note 1:** For other operating systems than Windows only the D2000 authentication is supported.

Note 2: For other authentication methods than D2000 authentication a dynamic library d2auth.dll is required (it is located in the directory [D2000.EXE\bin](https://doc.ipesoft.com/display/D2DOCV23EN/Installation+Directory+Structure#InstallationDirectoryStructure-d2000.exe_bin)). **Note 3:** Other authentication methods than D2000 authentication are implemented in following D2000 processes and modules: [D2000 HI,](https://doc.ipesoft.com/display/D2DOCV23EN/D2000+HI+-+Human+Interface) [D2000 GrEditor](https://doc.ipesoft.com/display/D2DOCV23EN/D2000+GrEditor), [D2000 CNF,](https://doc.ipesoft.com/display/D2DOCV23EN/On-line+System+Configuration+-+D2000+CNF) [D2000 Application Manager](https://doc.ipesoft.com/display/D2DOCV23EN/Configuration+of+D2000+system+applications+-+D2000+Application+Manager), [D2000 DDE Server,](https://doc.ipesoft.com/display/D2DOCV23EN/D2000+DDE+Server+Process) [D2000 System Console,](https://doc.ipesoft.com/display/D2DOCV23EN/D2000+System+Console) [D2000 Tell](https://doc.ipesoft.com/display/D2DOCV23EN/D2000+Tell), [D2000 Browser](https://doc.ipesoft.com/display/D2DOCV23EN/D2000+Browser), [D2000 ODBC Driver](https://doc.ipesoft.com/display/D2DOCV23EN/D2000+ODBC+Driver)

#### <span id="page-2-2"></span>**Configuration parameters of authentication**

Following configuration parameters are used to configure the authentication methods:

<span id="page-2-1"></span><span id="page-2-0"></span>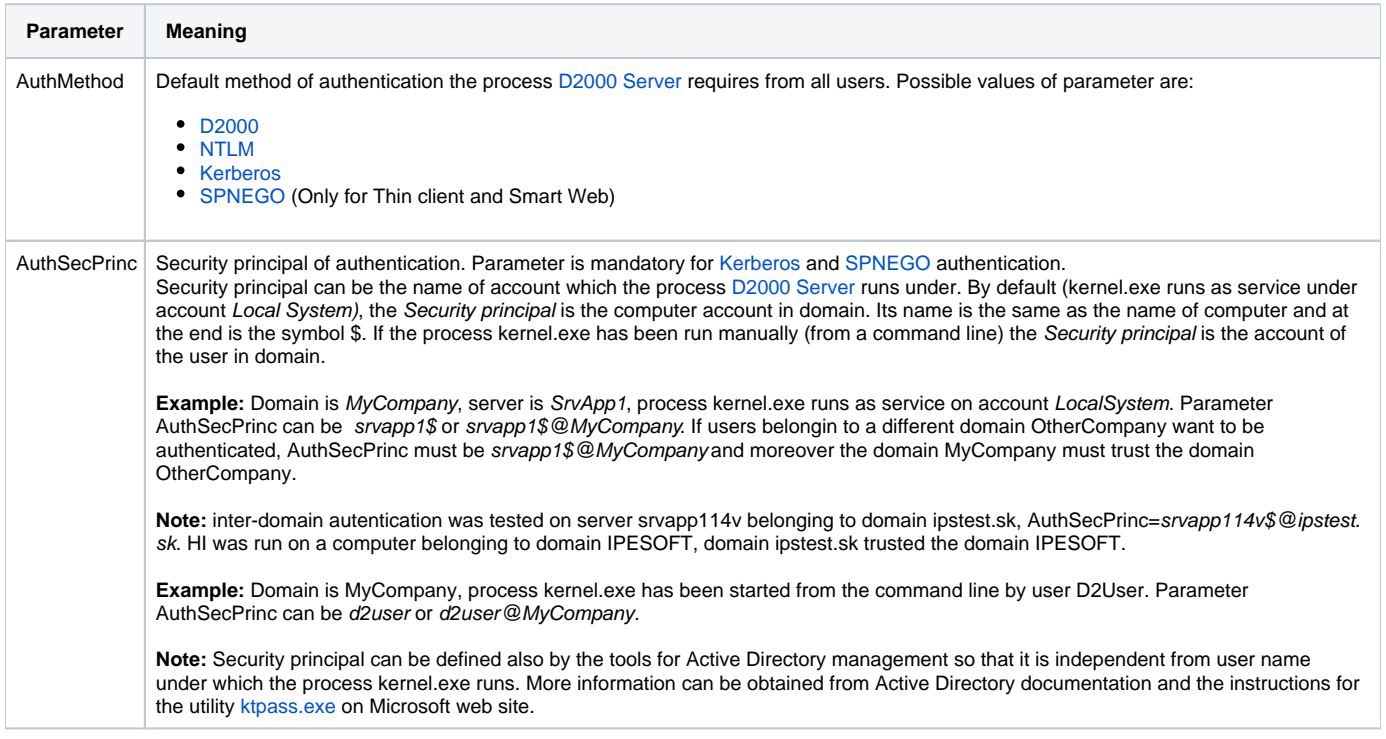

### **Parallel usage of several authentication methods**

During NTLM/Kerberos authentication the user name and password are not transferred between the computer with the process [D2000 Server](https://doc.ipesoft.com/display/D2DOCV23EN/D2000+Server) and computer with the user process (HI, Cnf, GrEditor etc). Instead only so called tokens are exchanged between the authentication subsystems Window NTLM /Kerberos on these computers and transferred via network. That is why the NTLM/Kerberos authentication will not work if the domain controller is not available (a breakdown/switch-off the domain controller, an access of client from behind the firewall etc.).

For these reasons as well as for the sake of configuration flexibility, the client process (HI, Cnf, GrEditor etc.) can use other authentication method than the default configured by parameter [AuthMethod](#page-2-1) provided that:

- all mandatory [configuration parameters](#page-2-2) are configured (i.e. [Domain](https://doc.ipesoft.com/pages/viewpage.action?pageId=132416924#ConfigurationDialogBox(D2000/UsersandAccessRights/Users)-domain) for NTLM/Kerberos and [AuthSecPrinc](#page-2-0) for Kerberos)
- the authentication method is enabled in user's [Authentication methods](https://doc.ipesoft.com/pages/viewpage.action?pageId=132416924#ConfigurationDialogBox(D2000/UsersandAccessRights/Users)-auth_methods)

Selection of non-default authentication method is possible via start parameter of client process [/AF<Method>](https://doc.ipesoft.com/pages/viewpage.action?pageId=132419517#StartParameters(Processes)-af). In case of [D2000 ODBC Driver,](https://doc.ipesoft.com/display/D2DOCV23EN/D2000+ODBC+Driver) the authentication method is configured in [DSN configuration](https://doc.ipesoft.com/pages/viewpage.action?pageId=132418502).

**Note:** The process D2000 Server loads the configuration parameters of authentication from Windows registry during every connect of a process that supports logon of the user (HI, Cnf, GrEditor etc.) and sends these parameters to this process. The reason is to change dynamically the default authentication method (e.g. during domain controller's failure) and allow to users to restart HI and logon to application by different authentication method [\(D](#page-0-0) [2000\)](#page-0-0) without the necessity to modify the start-up parameters of HI on all computers. This scenario requires that the [D2000](#page-0-0) authentication method is enabled for every user and every user knows his "backup" password to D2000, which is saved in the configuration of user.

# **Debugging the authentication**

The Debug category **DBG.Authentication** is intended for debugging the authentication. It can be activated at start-up of the process by the start parameter **[/E](https://doc.ipesoft.com/pages/viewpage.action?pageId=132419517#StartParameters(Processes)-/e)+DBG.Authentication** or dynamically by D2000 System Console.

When the debugging is activated, the log of process [D2000 Server](https://doc.ipesoft.com/display/D2DOCV23EN/D2000+Server) or log of the client process (HI, Cnf, GrEditor etc) will contain detailed information about the phases of authentication (for [NTLM](#page-1-0) and [Kerberos](#page-1-1) authentication), which are intended for technical support.

**Related pages:**

[Application configuration](https://doc.ipesoft.com/display/D2DOCV23EN/Application+Configuration)